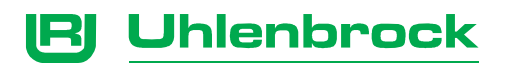

# **Universalsteuerung Für Motorola-Systeme mit Bremsmodul**

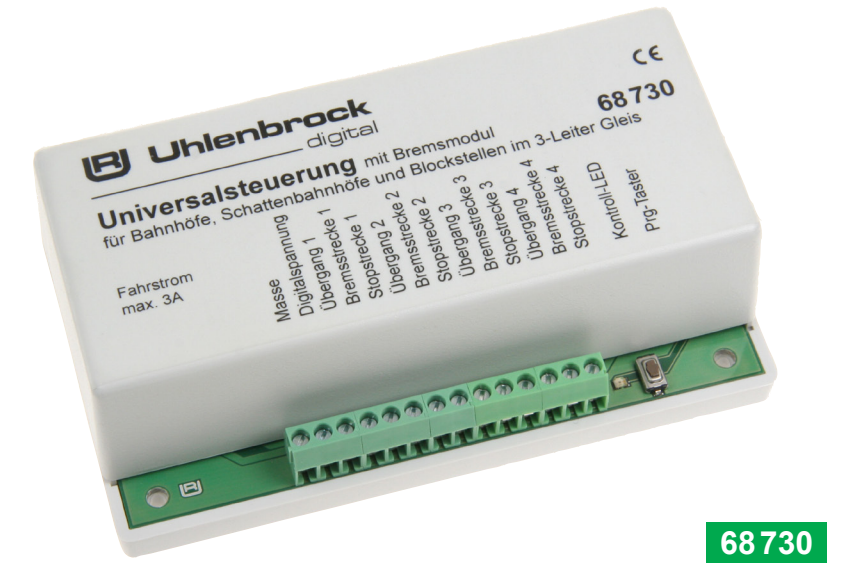

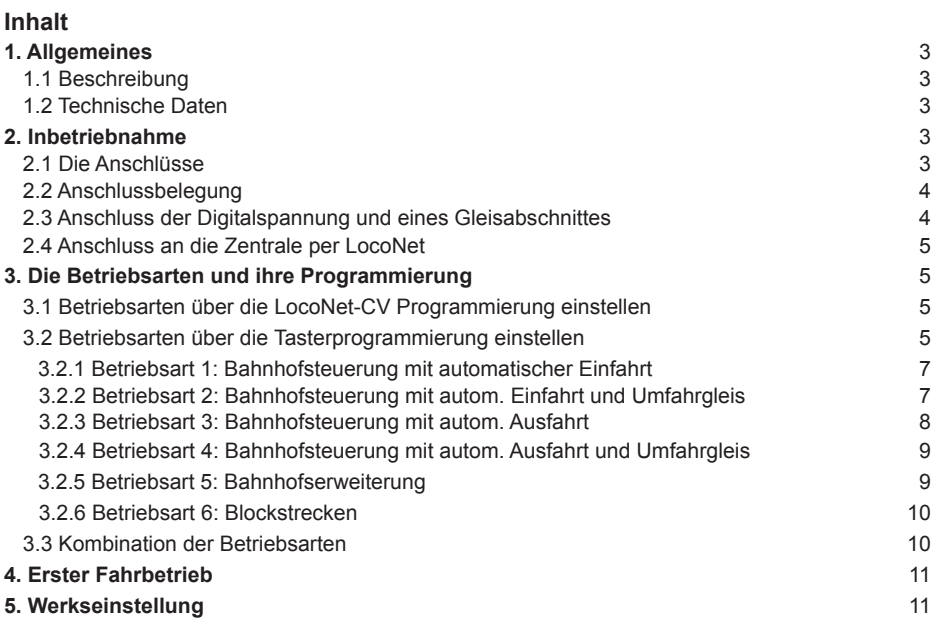

# **1. Allgemeines**

Diese Bedienungsanleitung behandelt die einfache Steuerung von Blockstellen und Bahnhöfen. Weiterführende Möglichkeiten der Universalsteuerung sind in der technischen Bedienungsanleitung zur Universalsteuerung beschrieben, die auf der Internetseite www.uhlenbrock.de als pdf-Datei zum Download bereit steht. Zu diesen Möglichkeiten gehört z.B. das Einbinden von LISSY- oder MARCo- Informationen in die Steuerung, sowie das Programmieren gemischter Betriebsanwendungen in einem Modul. Weitere Details finden Sie in der technischen Anleitung. Falls kein Internetanschluss zur Verfügung steht, setzen Sie sich bitte mit uns in Verbindung.

#### **1.1 Beschreibung**

Die digitale Universalsteuerung kann für viele automatische Steuerungsabläufe auf einer Modellbahnanlage eingesetzt werden und wird über das LocoNet mit der Digitalzentrale verbunden. Die Steuerung kann 4 Gleisabschnitte überwachen und pro Gleisabschnitt einen Zug signalabhängig abbremsen und anhalten. Jeder Gleisabschnitt wird über 3 Klemmen mit der Steuerung verbunden. Eine Klemme für den Übergangsabschnitt, eine für den Bremsabschnitt und eine für den Stopabschnitt. Alle Abschnitte müssen durch Trennungen des Mittelleiters vom Rest der Anlage getrennt werden. Die Universalsteuerung 68730 kann durch weitere Universalsteuerungen 68730 beliebig erweitert werden. Durch die Erweiterungen können z.B. bis zu 12 gleisige Bahnhöfe mit einem zusätzlichen Umfahrgleis, oder Blockstrecken mit beliebig vielen Blöcken gesteuert werden. In einer Universalsteuerung sind 4 Gleisbelegtmelder, 4 Rückmelder, 4 Bremsbausteine mit negativer Gleichspannung für 3-Leiter Gleis (Märklin Bremsstrecke: Übergangsabschnitt, Bremsabschnitt, Stopabschnitt), sowie ein Fahrstraßenspeicher für bis zu 13 Fahrstraßen mit jeweils 20 Schaltbefehlen integriert. Alle zur Bahnhofsteuerung notwendigen Fahrstraßen werden als Schaltfolgen von Magnetartikeln im Modul gespeichert und vom Modul ausgelöst. Es sind keine weiteren Geräte zum Auslösen der Fahrstraßen und deren Schaltbefehlen notwendig.

### **1.2 Technische Daten**

Maximaler Fahrstrom insgesamt: 3 A Maße: 104 x 58 x 33 mm

# **2. Inbetriebnahme**

## **2.1 Die Anschlüsse**

Auf der Vorderseite des Moduls befindet sich eine 14-polige Schraubklemmleiste für die Digitalspannung und die Gleisanschlüsse. Auf der Rückseite sind zwei LocoNet-Buchsen zu finden, über die eine Verbindung zur Digitalzentrale hergestellt wird.

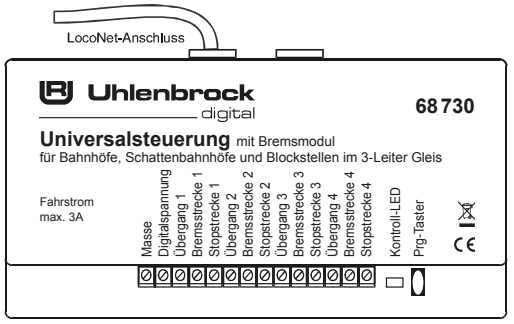

## **2.2 Anschlussbelegung**

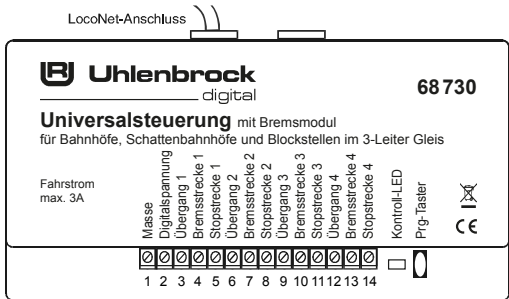

#### **Schraubklemmleiste**

**1** Masse (braun) der Gleisspannung **2** Digitalspg. (rot, Mittelleiter) der Gleisspannung

- **3** Übergang Gleis 1
- **4**Bremsstrecke Gleis 1
- **5**Stopstrecke Gleis 1
- **6** Übergang Gleis 2
- **7**Bremsstrecke Gleis 2

#### **Anschlussbuchsen Rückseite**

2x LocoNet

Stopstrecke Gleis 2 Übergang Gleis 3 Bremsstrecke Gleis 3 Stopstrecke Gleis 3 **2** Übergang Gleis 4 **3** Bremsstrecke Gleis 4

1**4** Stopstrecke Gleis 4

#### **2.3 Anschluss der Digitalspannung und eines Gleisabschnittes**

Im Beispiel ist der Anschluss des ersten Gleisabschnittes über die Klemmen 3 - 5 der Schraubklemmleiste gezeigt. An die Klemmen 1 und 2 wird die Gleisspannung der Digitalzentrale oder des Boosters angeschlossen.

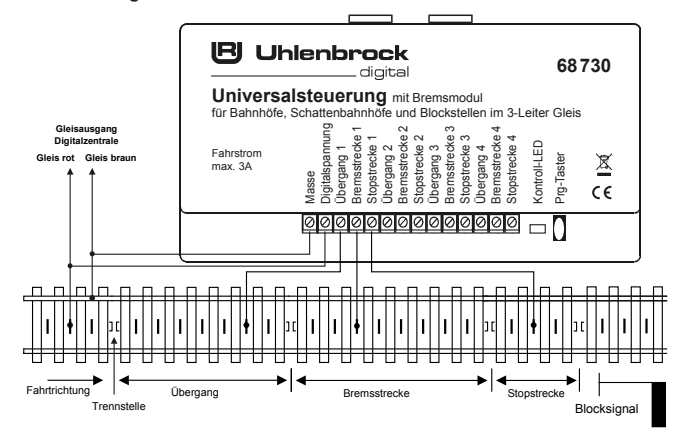

Der Übergang muss so lang sein, dass der längste Schleifer hinein passt. Die Bremsstrecke muss so lang sein, dass der Zug mit dem längsten Bremsweg sicher anhalten kann. Die optionale Stopstrecke ist bei aktiviertem Bremsmodul (Signal Halt) spannungsfrei, so dass eventuell "durchrutschende" Züge immer sicher angehalten werden.

## **2.4 Anschluss an die Zentrale per LocoNet**

Über das beiliegende LocoNet-Kabel kann die Universalsteuerung mit dem LocoNet aller Intelliboxen oder anderer LocoNet-Zentralen verbunden werden.

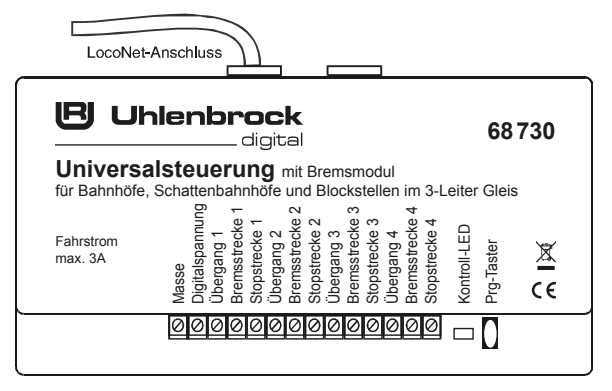

Die beiden LocoNet-Buchsen der Universalsteuerung sind identisch und können zum Anschluss an die Zentrale oder zum Anschluss weiterer LocoNet-Geräte verwendet werden.

## **3. Die Betriebsarten und ihre Programmierung**

## **3.1 Betriebsarten über die LocoNet-CV Programmierung einstellen**

Um die weiterführenden Möglichkeiten der Universalsteuerung zu nutzen, müssen LocoNet-CVs programmiert werden. Diese Möglichkeiten und deren Programmierung sind in der technischen Bedienungsanleitung zur Universalsteuerung beschrieben, die auf der Internetseite www.uhlenbrock.de als pdf-Datei zum Download bereit steht.

## **3.2 Betriebsarten über die Tasterprogrammierung einstellen**

Das Modul bietet für die einfache Tasterprogrammierung folgende Steuerungsmöglichkeiten:

- Bahnhof mit automatischer Einfahrt mit oder ohne Durchfahrgleis. Trifft ein Zug in einem Bhf-Gleis ein, so wird automatisch eine Fahrstraße in das nächste, frei Gleis geschaltet. Sind alle Gleise belegt, so wird das Bhf-Einfahrsignal auf Halt (rot) gestellt, anderfalls auf Fahrt (grün).

- Bahnhof mit automatischer Ausfahrt mit oder ohne Durchfahrgleis. Für diese Betriebsart wird nach dem Bahnhof ein Blockabschnitt mit eigenem Ausfahrsignal benötigt. Verlässt ein Zug diesen Ausfahrblock, weil das Ausfahrsignal auf Fahrt (grün) gestellt wird und wird anschließend dieses Signal auf Halt (rot) geschaltet, so sucht die Universalsteuerung zufällig ein belegtes Bhf-Gleis und schaltet die entsprechende Ausfahrfahrstraße.

- Gleiserweiterung für einen Bahnhof

- Blockstreckensteuerung

*Hinweis: Die automatische Einfahrt und die automatische Ausfahrt können nicht gemeinsam im gleichen Modul verwendet werden. Für die Steuerung eines Bahnhofs mit automatischer Ein- und Ausfahrt sind mindestens zwei Universalsteuerungen notwendig.*

#### **Programmierung einleiten**

Nachdem das zu programmierende Modul mit dem LocoNet verbunden ist, wird es zunächst in den Programmiermodus versetzt, indem am Modul der Programmiertaster gedrückt wird. Die Kontroll-LED blinkt wiederholt 1x kurz mit langer Pause. Nach jedem der folgenden Programmierschritte blinkt die LED 1x mehr. Am Ende des Programmiervorgangs erlischt die LED.

Bei der Tasterprogrammierung werden die einzelnen Programmierschritte als Magnetartikeladresse 1 mal über die Digitalzentrale, oder einem Eingabegerät welches Magnetartikel schalten kann (IB-Control, IB-Switch, DAISY-Handregler), geschaltet. Die jeweilige Schaltrichtung (rot oder grün) ist hierbei beliebig. Diese Magnetartikeladressen wertet das Modul als Programmierwerte aus.

Folgende Programmierschritte werden als Magnetartikeladresse (Mag.Adr.) eingegeben:

- 1. Mag Adr. = Betriebsart
- 2. Mag.Adr. = Moduladresse
- 3. Mag.Adr. = Gleisanzahl
- 4. Mag.Adr. = Rückmeldeadresse
- 5. Mag.Adr. = Signaladresse
- 6. Mag.Adr. = Weichenadresse (nur Betriebsarten der Bhf.-steuerung)

Die Schritte 1 bis 5 müssen immer eingegeben werden. Der Schritt 6 nur bei den Betriebsarten der Bahnhofsteuerung, weil nur in diesen Betriebsarten Fahrstraßen ausgelöst werden können.

*Hinweis: Betätigen Sie die jeweilige Mag.Adr. nur 1 mal, da das Modul nach jeder Eingabe direkt in den nächsten Programmierschritt springt. Nach einer eventuellen Falscheingabe betätigen Sie zum Abbruch der Programmierung den Programmiertaster am Modul. Das Modul beendet die Programmierung (LED erlischt). Nun beginnen Sie erneut.*

**Die Bedeutung der oben verwendeten Begriffe für die Programmierschritte 1-6:**

**Betriebsart:** Es wird über die Mag.Adr. 1-6 festgelegt, in welcher Betriebsart das Modul arbeiten soll. **Moduladresse:** Jedes verwendete Modul muss für eine eventuelle LocoNet-Programmierung einzeln angesprochen werden können. Dazu bekommt es eine Moduladresse, welche für jedes Modul nur ein Mal vergeben werden darf (1-2048).

**Gleisanzahl:** Hier wird die Menge der von diesem Modul zu steuernden Gleise eingetragen. Z.B. in den Betriebsarten Blockstelle und Bahnhofserweiterung 1-4 Gleise, in den Betriebsarten der Bahnhofsteuerungen 1-12 Gleise.

**Rückmeldeadresse:** Eine Rückmeldeadresse wird benötigt, um z.B. die "Rotausleuchtung" in einem Gleisbildstellpult zu realisieren, oder andere Vorgänge automatisch auszulösen, die von entsprechend reagierenden Geräten bereit gestellt werden (z.B. Fahrstraßenschaltungen in der Intellibox II oder dem IB-Switch). Die an dieser Stelle eingetragene Adresse ist die Rückmeldeadresse für den Gleisanschluss 1 des Moduls. Die weiteren Gleisanschlüsse bekommen automatisch die schrittweise aufsteigenden Rückmeldeadressen entsprechend der eingetragenen Gleisanzahl.

**Signaladresse:** Es wird die Signaladresse vergeben, die das Ausfahrsignal des ersten Gleisabschnittes schaltet. Die Adresse muss auch dann eingetragen werden, wenn kein Signal an der entsprechenden Stelle auf der Anlage verbaut ist (z.B. Schattenbahnhof). Die an dieser Stelle eingetragene Adresse ist die Signaladresse für den Gleisabschnitt 1 des Moduls. Die weiteren Gleisanschlüsse bekommen automatisch die schrittweise aufsteigenden Signaladressen entsprechend der eingetragenen Gleisanzahl.

**Weichenadresse** (nur Betriebsarten der Bhf.-steuerung)**:** In der Betriebsart Bahnhofsteuerung mit automatischer Einfahrt wird hier die Weichenadresse vergeben, die der Einfahrweiche nach Gleis 1 entspricht. Die weiteren Weichen bekommen automatisch die schrittweise aufsteigenden Weichenadressen entsprechend der eingetragenen Gleisanzahl.

In der Betriebsart Bahnhofsteuerung mit automatischer Ausfahrt wird hier die Weichenadresse vergeben, die der Ausfahrweiche aus Gleis 1 entspricht. Die weiteren Weichen bekommen automatisch die schrittweise aufsteigenden Weichenadressen entsprechend der eingetragenen Gleisanzahl.

*Hinweis: Die Schaltrichtung der Weichen in den Fahrstraßen ist so angelegt, dass zum Befahren des Zielgleises die entsprechende Weiche zu oder aus diesem Gleis auf Abzweig (rot) gestellt wird. Dies gilt also sowohl für die Einfahr-, als auch für die Ausfahrweiche. Die übrigen Weichen des Fahrweges werden auf Gerade (grün) gestellt. Ist in den Bahnhofsteuerungen ein Umfahrgleis eingetragen, so werden alle betreffenden Weichen auf Gerade (grün) gestellt.* 

*TIP: Stimmt die tatsächliche Schaltrichtung einer Weiche nicht mit der ausgelösten Schaltrichtung der Steuerung überein, so muss die Verkabelung am Weichenantrieb entsprechend gedreht werden.*

*Hinweis: Jede Mag.Adr. zum Schalten von Weichen und Signalen kann nur 1x vergeben werden.* 

### **3.2.1 Betriebsart 1: Bahnhofsteuerung mit automatischer Einfahrt**

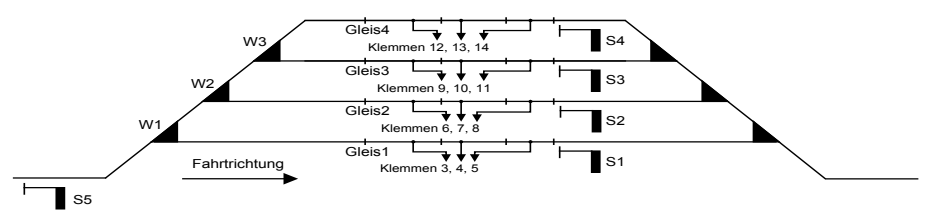

Der Programmiertaster wird gedrückt. Die Kontroll-LED blinkt wiederholt 1x kurz. Nun müssen 6 Mag.Adr. eingegeben werden.

Im Schritt 1 (Betriebsart) wird eine 1 eingegeben.

Die Kontroll-LED blinkt wiederholt 2x kurz.

Im Schritt 2 (Moduladresse) wird ein beliebiger Wert zwischen 1 und 2048 eingegeben.

Die Kontroll-LED blinkt wiederholt 3x kurz.

Im Schritt 3 (Gleisanzahl) wird die Gleisanzahl aller Bahnhofsgleise eingegeben. Die ersten 4 Gleise des Bahnhofs müssen an diesem Modul an die zugehörigen Gleisklemmen angeschlossen sein. Die Kontroll-LED blinkt wiederholt 4x kurz.

Im Schritt 4 (Rückmeldeadresse) wird die Adresse eingegeben, die für Gleis 1 des Bahnhofs verwendet werden soll. Alle weiteren Gleisanschlüsse bekommen automatisch die schrittweise aufsteigenden Rückmeldeadressen entsprechend der eingetragenen Gleisanzahl.

Die Kontroll-LED blinkt wiederholt 5x kurz.

Im Schritt 5 (Signaladresse) wird die Adresse eingegeben, die für das Ausfahrsignal im Gleis 1 des Bahnhofs verwendet werden soll. Alle weiteren Gleisanschlüsse bekommen automatisch die schrittweise aufsteigenden Signaladressen entsprechend der eingetragenen Gleisanzahl. Das Einfahrsignal des Bahnhofs erhält die Signaladresse von Gleis 1 plus der Gleisanzahl (z.B. 4-gleisiger Bhf., Signaladresse Gleis 1 ist 1, Signaladresse des Einfahrsignals ist 1 + 4 = 5).

Die Kontroll-LED blinkt wiederholt 6x kurz.

Im Schritt 6 (Weichenadresse) wird die Adresse eingegeben, die der Einfahrweiche nach Gleis 1 entspricht. Die weiteren Weichen bekommen automatisch die schrittweise aufsteigenden Weichenadressen entsprechend der eingetragenen Gleisanzahl.

Die Kontroll-LED erlischt.

Die Einfahrreihenfolge beginnt immer bei Gleis 1 und ist dann aufsteigend.

Sind alle Bahnhofsgleise belegt, wird das Einfahrsignal auf Halt (rot) gestellt.

## **3.2.2 Betriebsart 2: Bahnhofsteuerung mit autom. Einfahrt und Umfahrgleis**

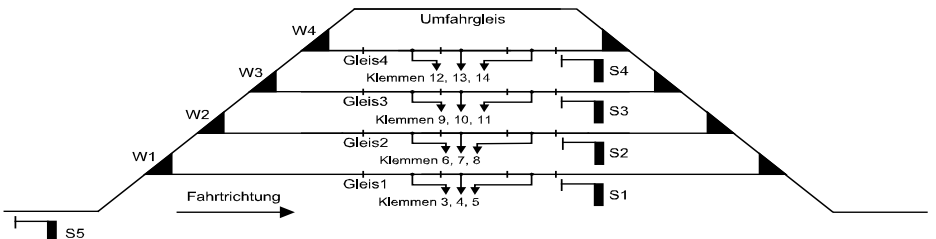

Der Programmiertaster wird gedrückt. Die Kontroll-LED blinkt wiederholt 1x kurz.

Nun müssen 6 Mag.Adr. eingegeben werden.

Im Schritt 1 (Betriebsart) wird eine 2 eingegeben.

Die Kontroll-LED blinkt wiederholt 2x kurz.

Alle weiteren Eingaben wie in der Betriebsart 1.

Die Einfahrfahrstraße ins Umfahrgleis schaltet alle Einfahrweichen auf Gerade (grün).

Die Einfahrfahrstraße zum Umfahrgleis wird automatisch gestellt, wenn alle Bahnhofsgleise belegt sind.

Sofern die Bahnhofsausfahrt nicht von "Hand" gestellt wird, werden die Ausfahrweichen des Umfahrgleises von einer zweiten Universalsteuerung gestellt, welche die Bahnhofsausfahrt steuert.

## **3.2.3 Betriebsart 3: Bahnhofsteuerung mit autom. Ausfahrt**

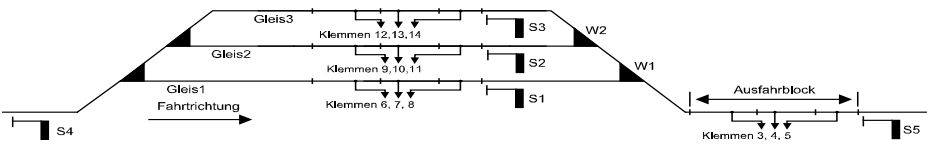

Der Programmiertaster wird gedrückt. Die Kontroll-LED blinkt wiederholt 1x kurz.

Nun müssen 6 Mag.Adr. eingegeben werden.

Im Schritt 1 (Betriebsart) wird eine 3 eingegeben.

Die Kontroll-LED blinkt wiederholt 2x kurz.

Im Schritt 2 (Moduladresse) wird ein beliebiger Wert zwischen 1 und 2048 eingegeben.

Die Kontroll-LED blinkt wiederholt 3x kurz.

Im Schritt 3 (Gleisanzahl) wird die Gleisanzahl aller Bahnhofsgleise eingegeben. An die Gleisklemmen 3 - 5 müssen die Gleisabschnitte des Ausfahrblocks angeschlossen werden. Die restlichen 3 anschließbaren Gleise können als Bahnhofsgleise genutzt werden und sind dann die Bhf-Gleise 5 - 7, falls die Gleisanzahl im Bahnhof größer als 4 ist.

Die Kontroll-LED blinkt wiederholt 4x kurz.

Im Schritt 4 (Rückmeldeadresse) wird die Adresse eingegeben, die für Gleis 1 des Bahnhofs verwendet werden soll. Alle weiteren Gleisanschlüsse bekommen automatisch die schrittweise aufsteigenden Rückmeldeadressen entsprechend der eingetragenen Gleisanzahl. Die Rückmeldeadresse des Ausfahrblocks ist dann die Rückmeldeadresse von Gleis 1 plus der Anzahl der Gleise plus 1 (z.B. 6-gleisiger Bhf., Rückmeldeadresse Gleis 1 ist 1, Rückmeldeadresse des Ausfahrblocks ist 1 + 6  $+ 1 = 8$ ).

Die Kontroll-LED blinkt wiederholt 5x kurz.

Im Schritt 5 (Signaladresse) wird die Adresse eingegeben, die für das Ausfahrsignal im Gleis 1 des Bahnhofs verwendet werden soll. Alle weiteren Gleisanschlüsse bekommen automatisch die schrittweise aufsteigenden Signaladressen entsprechend der eingetragenen Gleisanzahl. Das Einfahrsignal des Bahnhofs erhält die Signaladresse von Gleis 1 plus der Gleisanzahl (z.B. 7-gleisiger Bhf., Signaladresse Gleis 1 ist 1, Signaladresse des Einfahrsignals ist 1 + 7 = 8). Das Ausfahrsignal des Ausfahrblocks erhält die Signaladresse von Gleis 1 plus der Gleisanzahl plus 1 (z.B. 7-gleisiger Bhf., Signaladresse Gleis 1 ist 1, Signaladresse des Ausfahrsignals des Ausfahrblocks ist  $1 + 7 + 1 = 9$ . Die Kontroll-LED blinkt wiederholt 6x kurz.

Im Schritt 6 (Weichenadresse) wird die Adresse eingegeben, die der Ausfahrweiche aus Gleis 1 entspricht. Die weiteren Weichen bekommen automatisch die schrittweise aufsteigenden Weichenadressen entsprechend der eingetragenen Gleisanzahl.

Die Kontroll-LED erlischt.

Die Ausfahrreihenfolge geschieht zufällig, damit ein abwechslungsreicher Zugverkehr stattfinden kann.

#### **3.2.4 Betriebsart 4: Bahnhofsteuerung mit autom. Ausfahrt und Umfahrgleis**

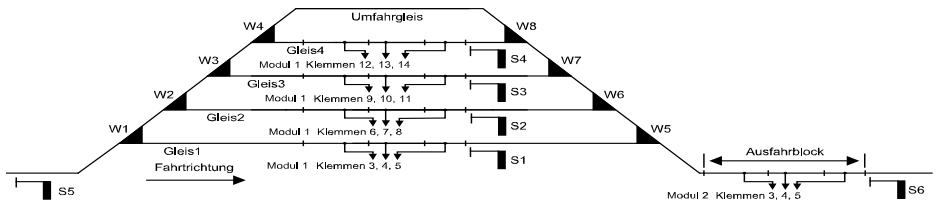

Für eine automatische Bahnhofsteuerung werden hier zwei Module eingesetzt.

Sofern die Bahnhofseinfahrt nicht von "Hand" gestellt wird, werden die Einfahrweichen zum Umfahrgleis von einer zweiten Universalsteuerung gestellt, welche die Bahnhofseinfahrt und die ersten 4 Gleise steuert.

Der Programmiertaster wird gedrückt. Die Kontroll-LED blinkt wiederholt 1x kurz.

Nun müssen 6 Mag.Adr. eingegeben werden.

Im Schritt 1 (Betriebsart) wird eine 4 eingegeben.

Die Kontroll-LED blinkt wiederholt 2x kurz.

Alle weiteren Eingaben wie in der Betriebsart 3.

Die Ausfahrfahrstraße aus dem Umfahrgleis schaltet alle Ausfahrweichen auf Gerade (grün).

#### **3.2.5 Betriebsart 5: Bahnhofserweiterung**

Hat ein Bahnhof mit automatischer Einfahrt mehr als 4 Gleise, so kann die Steuerung mit weiteren Modulen entsprechend erweitert werden.

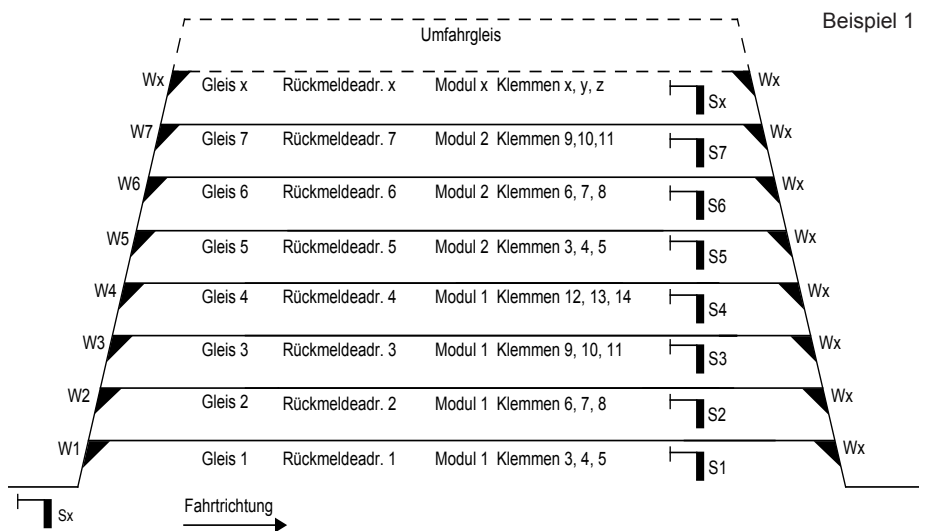

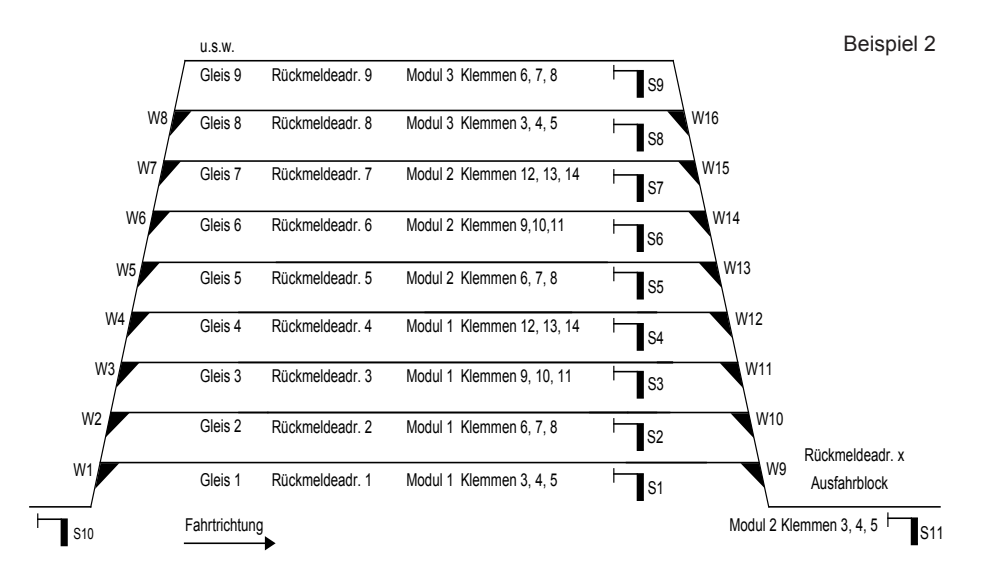

Werden für einen Bahnhof, der eine automatische Ein- und Ausfahrt hat (Beispiel 2), mehr als 7 Gleise benötigt, so können weitere Module für weitere Bahnhofsgleise eingesetzt werden. Der Programmiertaster wird gedrückt. Die Kontroll-LED blinkt wiederholt 1x kurz.

Nun müssen 5 Mag.Adr. eingegeben werden.

Im Schritt 1 (Betriebsart) wird eine 5 eingegeben.

Die Kontroll-LED blinkt wiederholt 2x kurz.

Im Schritt 2 (Moduladresse) wird ein beliebiger Wert zwischen 1 und 2048 eingegeben.

Die Kontroll-LED blinkt wiederholt 3x kurz.

Im Schritt 3 (Gleisanzahl) wird die an diesem Modul angeschlossene Gleisanzahl eingegeben. Die Kontroll-LED blinkt wiederholt 4x kurz.

Im Schritt 4 (Rückmeldeadresse) wird die Adresse eingegeben, die für das Gleis verwendet werden soll, das an die Klemmen 3 - 5 dieses Moduls angeschlossen ist. Alle weiteren Gleisanschlüsse dieses Moduls bekommen automatisch die schrittweise aufsteigenden Rückmeldeadressen entsprechend der eingetragenen Gleisanzahl

Die Kontroll-LED blinkt wiederholt 5x kurz.

Im Schritt 5 (Signaladresse) wird die Adresse eingegeben, die für das Ausfahrsignal des Gleises verwendet werden soll, das an die Klemmen 3 - 5 dieses Moduls angeschlossen ist. Alle weiteren Gleisanschlüsse dieses Moduls bekommen automatisch die schrittweise aufsteigenden Signaladressen entsprechend der eingetragenen Gleisanzahl.

Die Kontroll-LED erlischt.

*TIP: Erstellen Sie sich immer ein Skizze nach vorherigem Beispiel 2, in der alle Moduladressen, Rückmeldeadressen, Signal- und Weichenadressen, sowie die Klemmenbelegungen verzeichnet sind.*

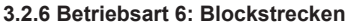

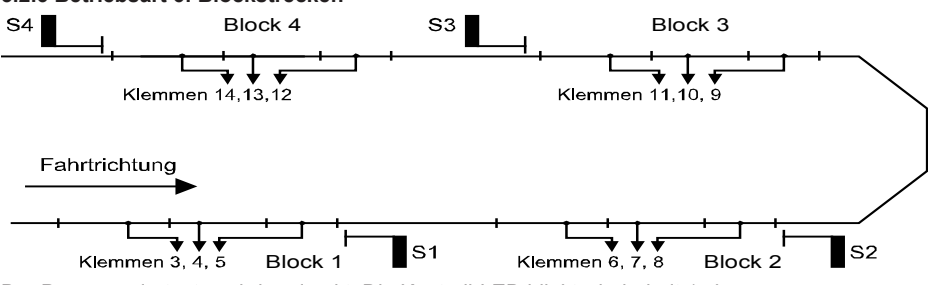

Der Programmiertaster wird gedrückt. Die Kontroll-LED blinkt wiederholt 1x kurz.

Nun müssen 5 Mag.Adr. eingegeben werden.

Im Schritt 1 (Betriebsart) wird eine 6 eingegeben.

Die Kontroll-LED blinkt wiederholt 2x kurz.

Im Schritt 2 (Moduladresse) wird ein beliebiger Wert zwischen 1 und 2048 eingegeben.

Die Kontroll-LED blinkt wiederholt 3x kurz.

Im Schritt 3 (Gleisanzahl) wird die an diesem Modul angeschlossene Gleisanzahl eingegeben.

Die Kontroll-LED blinkt wiederholt 4x kurz.

Im Schritt 4 (Rückmeldeadresse) wird die Adresse eingegeben, die für das Gleis verwendet werden soll, das an die Klemmen 3 - 5 dieses Moduls angeschlossen ist. Alle weiteren Gleisanschlüsse dieses Moduls bekommen automatisch die schrittweise aufsteigenden Rückmeldeadressen entsprechend der eingetragenen Gleisanzahl.

Die Kontroll-LED blinkt wiederholt 5x kurz.

Im Schritt 5 (Signaladresse) wird die Adresse eingegeben, die für das Ausfahrsignal des Gleises verwendet werden soll, das an die Klemmen 3 - 5 dieses Moduls angeschlossen ist. Alle weiteren Gleisanschlüsse dieses Moduls bekommen automatisch die schrittweise aufsteigenden Signaladressen entsprechend der eingetragenen Gleisanzahl.

Die Kontroll-LED erlischt.

Damit ein automatischer Blockverkehr stattfinden kann, gilt für jeden Block:

Sobald ein Zug im Block eintrifft, wird das Ausfahrsignal des Vorblockes (Signaladresse dieses Blockes minus 1) auf Halt (rot) und das Einfahrsignal des Vorblockes (Signaladresse dieses Blockes minus 2) auf Fahrt (grün) gestellt.

#### **3.3 Kombination der Betriebsarten**

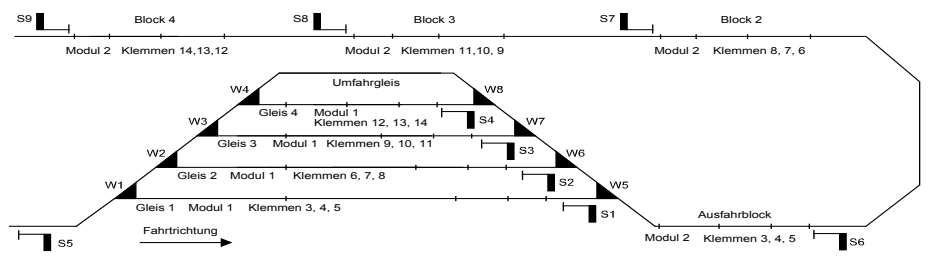

Um keine, oder möglichst wenig Gleisanschlüsse ungenutzt zu lassen, können Betriebsarten unter bestimmten Umständen auch in einem Modul kombiniert werden. Dies ist durch die einfache Tasterprogrammierung nicht zu realisieren und setzt somit eine LocoNet-Programmierung voraus (siehe Kap. 1 ..Allgemeines").

# **4. Erster Fahrbetrieb**

Sind die Universalsteuerungen angeschlossen und programmiert, so kann nun der Fahrbetrieb beginnen. Dazu schalten Sie zunächst alle Signale auf rot. Nun sind die Gleisbelegtmelder der Bremsabschnitte aktiv und der erste Zug kann in den ersten Blockabschnitt, oder das erste Bahnhofsgleis einfahren. Kommt der Zug in der Bremsstrecke an, wird er automatisch angehalten. Bahnhofsbetrieb mit automatischer Ein- und Ausfahrt:

Im Folgenden kann nun der Bahnhof einmal komplett gefüllt werden. Sind alle Gleise des Bahnhofs belegt, so kann nun der erste Zug ausfahren. Erreicht dieser den Ausfahrblock, so werden alle Bahnhofsignale auf Halt (rot) gesetzt. Dadurch wird eine "Gleis frei" Meldung des Gleises erzeugt, aus dem der erste Zug ausgefahren ist und die Einfahrfahrstraße zu diesem Gleis wird automatisch gestellt. Verlässt der erste Zug den Ausfahrblock und wird anschließend das Ausfahrsignal dieses Blockes auf Halt (rot) gestellt, so wird automatisch eine Ausfahrt aus einem zufällig gewählten Bahnhofsgleis gestellt.

#### Blockstreckenbetrieb:

Ist der Zug im ersten Block eingefahren, so kann nun das Ausfahrsignal dieses Blockes auf Fahrt (grün) gestellt werden und der Zug fährt in den zweiten Blockabschnitt ein. Ist der Zug dort angekommen, so hält er auch hier automatisch an und das Ausfahrsignal des ersten Blockes wird auf Halt (rot) gestellt. So kann der zweite Zug in den ersten Block einfahren und anhalten. Wird nun das Ausfahrsignal des zweiten Blockes auf Fahrt (grün) gestellt, so fährt dieser Zug in den dritten Blockabschnitt ein. Ist er dort angekommen, so hält er auch hier automatisch an. Das Ausfahrsignal des zweiten Blockes wird auf Halt (rot) und das Ausfahrsignal des ersten Blockes wird auf Fahrt (grün) gestellt. So wird der zweite Zug aus dem ersten Block in den zweiten Block nachrücken u.s.w.

# **5. Werkseinstellung**

In der Werkseinstellung reagieren die Gleisabschnitte 1-4 auf die Signaladressen 1-4 und melden über die Rückmeldeadressen 1-4 die Blockzustände (frei/belegt). Über die Magnetartikeladresse 5 können die Gleisbelegtmelder abgeschaltet werden und es liegt die digitale Fahrspannung am Gleis an. Durch die erste Tasterprogrammierung wird diese Werkseinstellung automatisch gelöscht.

#### **Autoren: Dr.-Ing. T. Vaupel, D. Richter**

Copyright Uhlenbrock Elektronik GmbH, Bottrop 1. Auflage Juni 2013 Grundlage Softwareversion 1.00 Alle Rechte vorbehalten Nachdruck - auch auszugsweise - nur mit Genehmigung

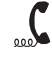

v **02045-858327** Falls Sie Fragen haben, rufen Sie uns zur Hotline-Zeit an: Mo.- Di.- Do.- Fr. von 14-16 Uhr und Mittwochs von 16-18 Uhr

**Sollte es einmal dringend sein. Die Premium Hotline: 0900-1858327**  Mo. - Fr. 10 - 16 Uhr Kostenpflichtig (98cent/min dt.Festnetz, mobil erheblich teuerer)

Auf unsere Produkte gewähren wir eine zweijährige Garantie. Bei einem eventuellen Defekt senden Sie bitte den Baustein zusammen mit dem Kassenbon an folgende Adresse:

> **Uhlenbrock Elektronik GmbH • Mercatorstr. 6 • 46244 Bottrop Tel. 02045-8583-0 • Fax: 02045-8584-0 • www.uhlenbrock.de**